# **Wireshark & TCPDump Study Guide**

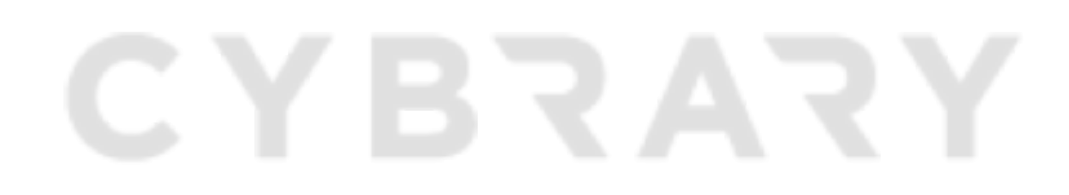

Brought to you by:

**CYBRARY** FOR BUSINESS

### **Contents**

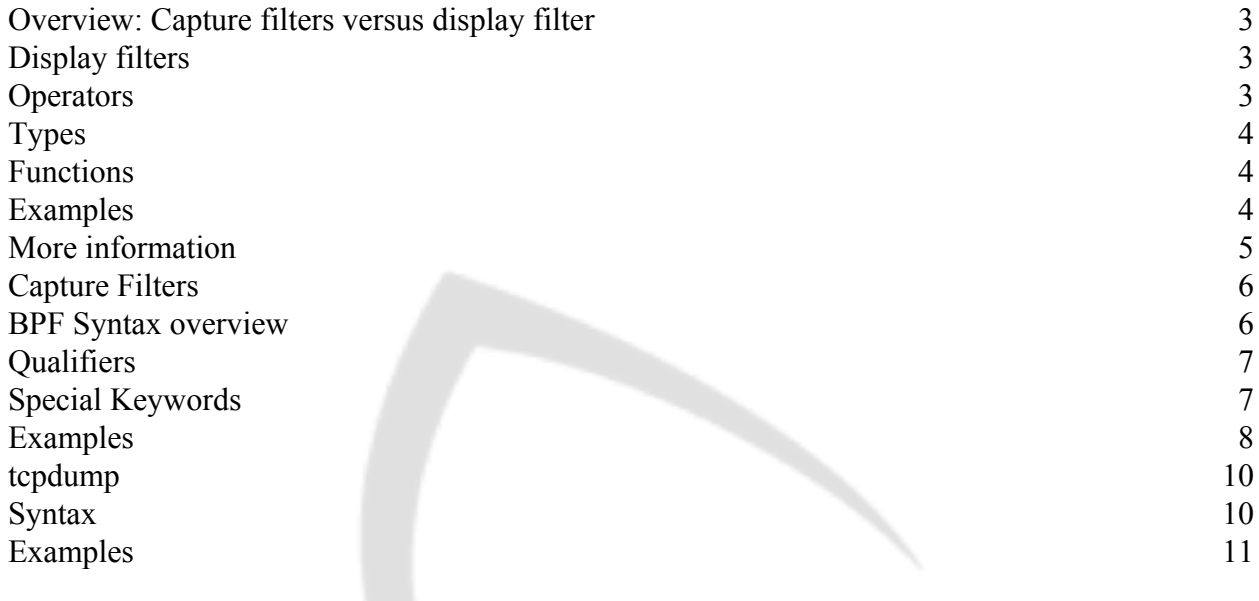

# CYBRARY

Brought to you by: **CYBRARY** FOR BUSINESS

### **Overview: Capture filters versus display filter**

<span id="page-2-0"></span>A Capture filter in Wireshark specifies which packets you would like to capture and keep. A filter of this type needs to be set before you start capturing anything, and it can not be edited during a capture session. Any packets that do not make it through this filter are essentially lost.

Display filters on the other hand, enable filtering of packets shown in the Wireshark UI. A packet that matches a capture filter, but filtered away by a display filter will still be kept; it just won't be visible so long as the display filter is active.

**Note:** The display filters syntax can be used to apply Wireshark coloring rules.

## **Display filters**

<span id="page-2-1"></span>As mentioned, display filters are used to reduce the number of packets visible in GUI, as well as for applying coloring rules. Every field under Packet Details can be used for filtering, and the comparison operators listed below can be used. The filter itself is applied at the top of the Wireshark window:

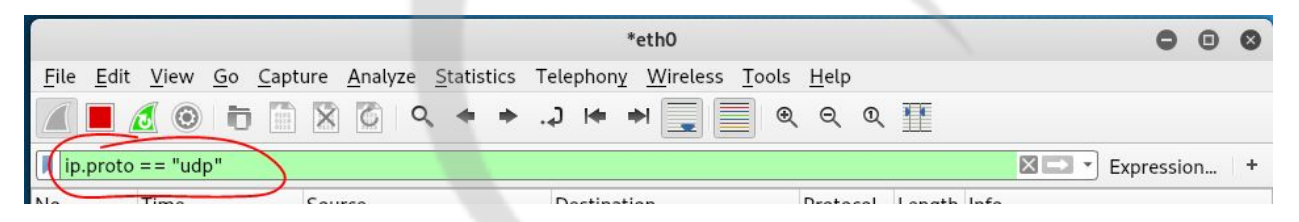

### **Operators**

<span id="page-2-2"></span>These are logical and comparison-operators for use in display filters. Either the operators in the first column, or the English word in the second column can be used in filter expressions:

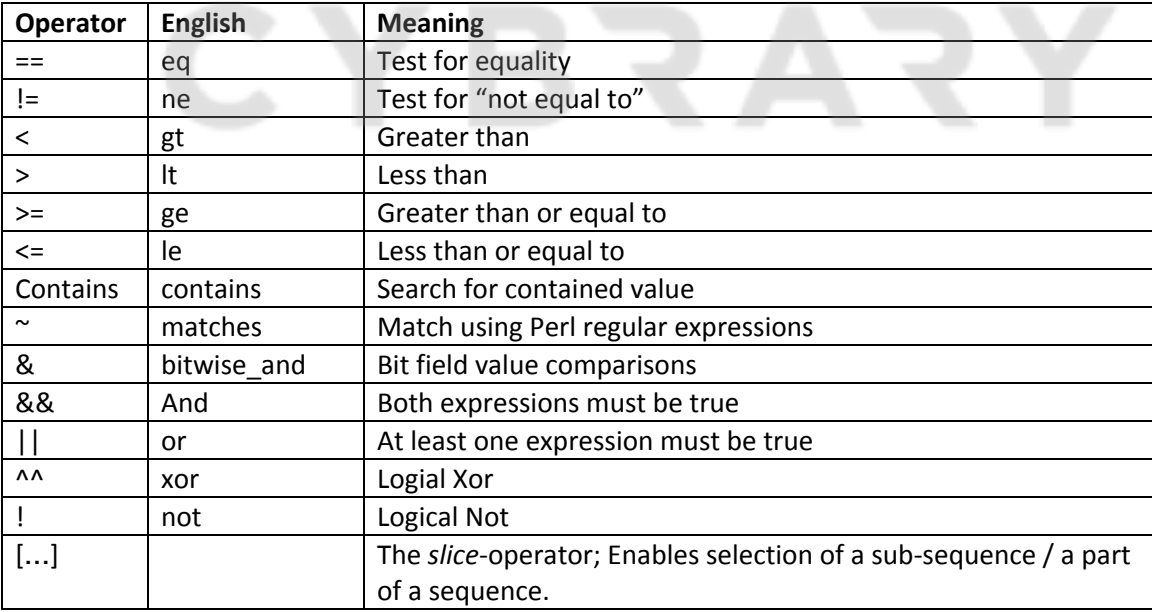

Brought to you by:

**CYBRARY** FOR BUSINESS

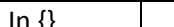

*Membership; test if a value is represented in a set of values.* 

### <span id="page-3-0"></span>**Types**

Each field has a specific type, which has implications for how you can use it. You can find a list of available fields for different protocols, and their types in the Display Filter Reference (see "more information" below).

Available types are:

- Text strings.
- Integers (signed or unsigned). These can be compared to a value declared in decimal, octal, or hexadecimal.
- Boolean: If the code for a flag is used as a filter, only packets which contain that flag will be visible (whether or not the flag is actually set).
- Ethernet addresses
- IPv4 addresses (including a subnet-part)

### <span id="page-3-1"></span>**Functions**

These allow for manipulation of field values before a comparison is performed

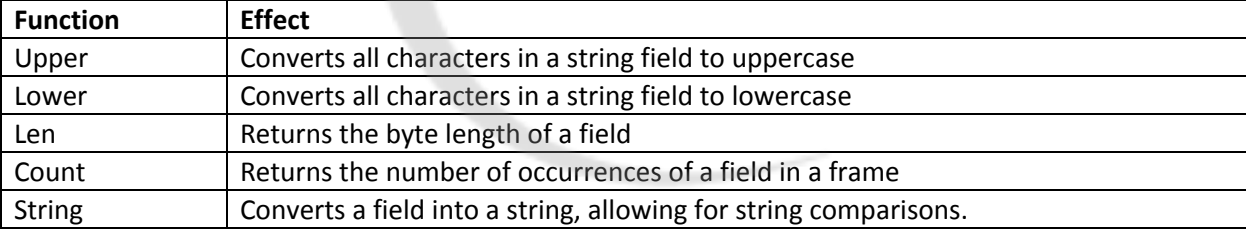

#### <span id="page-3-2"></span>**Examples**

Filter for a specific IP, for both source and destination:

ip.addr == 10.43.54.65

Filter for a specific IP, but only for source:

ip.src == 10.43.54.65

Filter for a specific IP, but only for destination:

ip.dst == 10.43.54.65

Filter away any traffic to or from a specific IP (i.e. packets with either *src* or *dst* IP matching):

! ( ip.addr == 10.43.54.65 )

Brought to you by:

**CYBRARY** FOR BUSINESS

Show only [SMTP](https://wiki.wireshark.org/SMTP) (port 25) and [ICMP](https://wiki.wireshark.org/ICMP) traffic:

tcp.port eq 25 or icmp

Show only traffic in the LAN (192.168.x.x), between workstations and servers -- no Internet::

ip.src==192.168.0.0/16 and ip.dst==192.168.0.0/16

Match packets containing the (arbitrary) 3-byte sequence 0x81, 0x60, 0x03 at the beginning of the [UDP](https://wiki.wireshark.org/UDP) payload, skipping the 8-byte UDP header. :

udp[8:3]==81:60:03

Using slice to filter on the vendor identifier part (OUI) of the MAC address to only packets from a specific device manufacturer:

eth.addr[0:3]==00:06:5B

Match packets that contains the 3-byte sequence 0x81, 0x60, 0x03 anywhere in the UDP header or payload:

udp contains 81:60:03

Match packets where SIP To-header contains the string "a1762" anywhere in the header:

sip.To contains "a1762"

Filter for packets with a destination IP matching one of three in a set:

ip.dst in {224.0.0.251 224.0.0.2 224.0.0.251}

Use RegEx to filter for HTTP requests where the last characters in the uri are "gl=se":

http.request.uri matches "gl=se\$"

#### **More information**

<span id="page-4-0"></span>The examples above show some of what can be achieved using display filters. There are is a lot more available at wireshark.org, including a detailed Display Filter Reference found at the following url:

● https://www.wireshark.org/docs/dfref/

This incl[udes a list of all the available fields for the d](https://www.wireshark.org/docs/dfref/)ifferent protocols, as well as information about their datatypes and a description. For more general information, see please refer to the documentation:

- <https://wiki.wireshark.org/DisplayFilters>
- https://www.wireshark.org/docs/man-pages/wireshark-filter.html

Brought to you by:

**CYBRARY** FOR BUSINESS

### Capture Filters

<span id="page-5-0"></span>While display filters are used to hide captured packets, Capture Filters actually limit the packets that are captured in the first place. A capture filter must be applied before a capture session is started, and can not be changed during the capture.

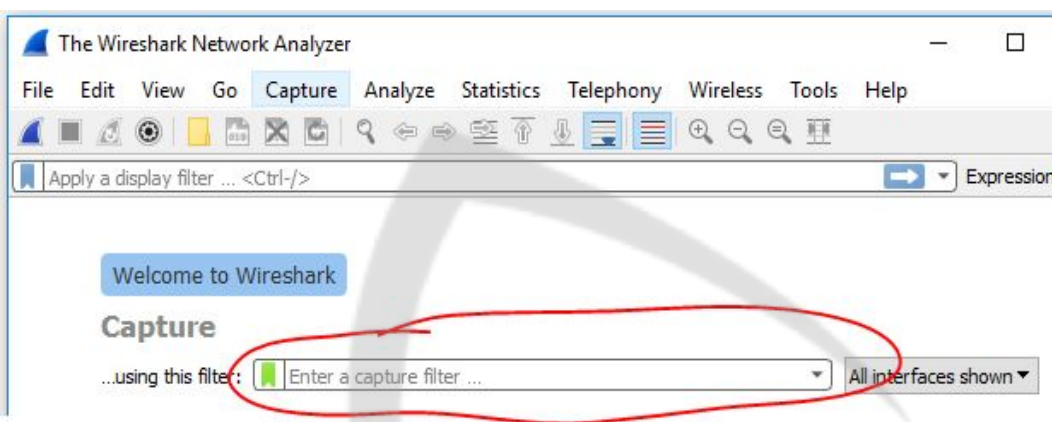

A capture filter can be entered right at the start, after opening Wireshark:

#### <span id="page-5-1"></span>**BPF Syntax overview**

A Wireshark capture filter is declared using the *Berkeley Packet Filter* syntax (BPF), and will typically consists of one or more *Primitives*.

A *primitive* consists of one or more *qualifiers* followed by an *id.* The *id* can be a name or number, such as a hostname, an IP address, or a range of ports, for instance. The *qualifier* specifies which properties of the *id* should be taken into account by the filter.

Several primitives can be combined using *and* (or "&&")*, or* (or "||"), or *not* (or "!")*.*

**Note:** "*not"* or "*!*" has a higher precedence than *and* and *or.* 

A primitive with two qualifiers, and an IP address for an id:

src host 192.168.10.152

Two primitives combined using *and*:

dst host 192.168.10.152 and port 51020

Brought to you by:

**CYBRARY** FOR BUSINESS

### <span id="page-6-0"></span>**Qualifiers**

There are three different kinds of *qualifiers*:

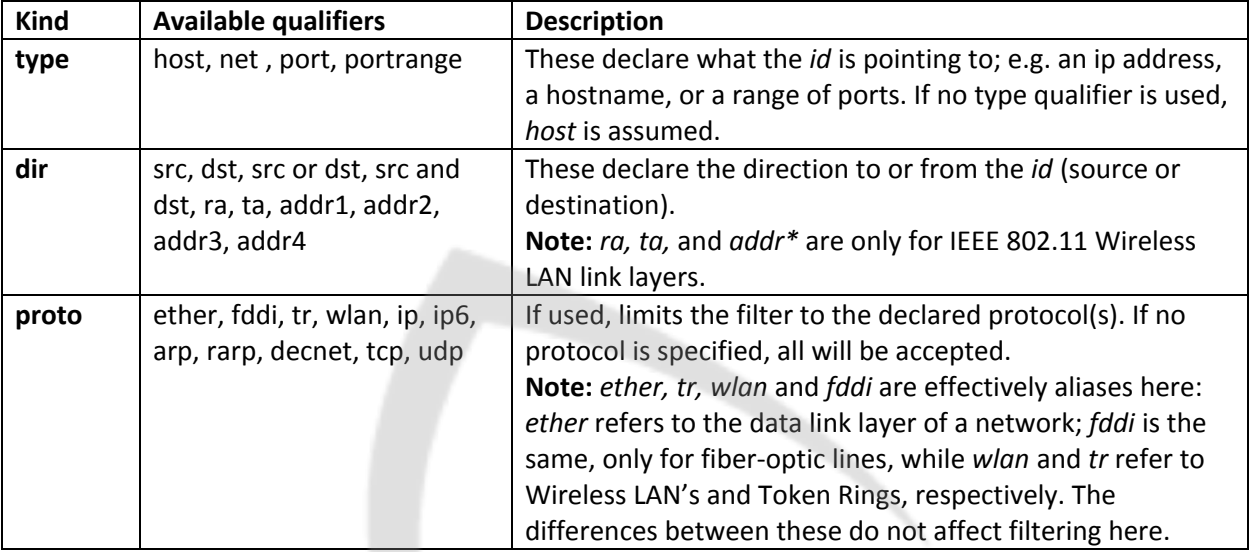

### <span id="page-6-1"></span>Special Keywords

In addition to the qualifiers above, there are a few special keywords:

**Gateway:** Checks if a package uses a specified host as gateway

gateway hostname

**Broadcast:** Checks if a package is a broadcast packet. This can be either an *ethernet* broadcast packet or an *IP* broadcast packet. If neither *ethernet* or *IP* is specified, *ethernet* is assumed as a default:

ether broadcast ip broadcast

**Less:** Check if the packet has a length less than or equal to a specified length

Less 128

**Greater:** Check if the packet has a length greater than or equal to a specified length:

greater 128

Brought to you by: **CYBRARY** FOR BUSINESS

### <span id="page-7-0"></span>**Examples**

True if either source or destination is hostid, which can be a hostname or an address:

host *hostid*

True if source is hostid:

src host *hostid*

True if destination is hostid:

dst host *hostid*

True if destination is hostid, and the protocol of a packet is IP:

ip dst host *hostid*

True if the ethernet destination address for a packet matches hostid, which can be a MAC address given in hexadecimal:

Ether dst *hostid*

True if a packet has an IP destination address that matches the network number net. net can be a name or a network number. For IP version 4, it can be written as part of an ip address, such as 192.168.1.0, 192.168.1, or 192.168, for instance:

dst net *net*

To select all IP packets between host-one and any host except host-two:

ip host *host-one* and not *host-two*

True if a packet has a destination matching the network net with the specified network mask:

dst net *net* mask *netmask*

#### Select all FTP-traffic passing through *gateway*:

gateway *gateway* and (port ftp or ftp-data)

True if a packet has the given port as its destination

dst port *portnr*

Brought to you by:

**CYBRARY** FOR BUSINESS

True if the destination port for a package lies within the specified range:

dst portrange *port1-port2*

True if a packet is an IP v4 packet of protocol type protocol. Valid options for protocol *are icmp, icmp6, igmp, igrp, pim, ah, esp, vrrp, udp*, or *tcp*.

Note: *tcp*, *upd* and *icmp* are keywords which need to be escaped using a backslash (\), as in the next example. These are essentially abbreviations for "proto protocol".

ip proto *protocol*

True for an IPv4 udp packet:

ip proto \udp

Equivalent to the line above; note that *udp* is a keyword here:

udp and ip

Like the above, but also for IP v6:

udp

Again; the equivalent of the previous example:

udp and (ip  $||$  ip6)

True for an IPv6 packet with a matching protocol:

ip6 proto *protocol*

True if a packet is of ether type protocol. Valid options for protocol are ip, ip6, arp, rarp, atalk, aarp, decnet, sca, lat, mopdl, moprc, iso, stp, ipx, or netbeui.

Note: All of these are also keywords, and need to be escaped using a backslash.

ether proto *protocol*

True for arp-packets:

ether proto \arp

Equivalent to the previous line (now using the keyword instead of escaping it):

arp

Brought to you by:

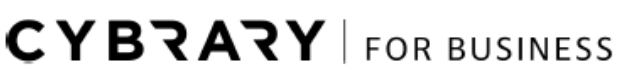

Capture all packets to/from 10.10.10.10 that are not to/from 192.168.0.0:

host 10.10.10.10 && !net 192.168

Capture all packets going to or from the address 10.10.10.10 and to or from port 80:

host 10.10.10.10 && port 80

Go to byte 8 of the ip header and check one byte (TTL field)

ip[8]

Go to the start of the tcp header and check 2 bytes (source port)

tcp[0:2]

Select the start and end packets (SYN and FIN) of each TCP conversation that involves a non-local host.

tcp[tcpflags] & (tcp-syn|tcp-fin) != 0 and not src and dst net localnet

select IP packets longer than 576 bytes sent through gateway:

gateway snup and  $ip[2:2] > 576$ 

All ICMP packets that are not echo requests/replies (i.e., not ping packets):

icmp[icmptype] != icmp-echo and icmp[icmptype] != icmp-echoreply

### <span id="page-9-0"></span>tcpdump

tcpdump is a command line packet analyzer which can capture and display various network traffic on the computer on which it runs. Like Wireshark, it uses BPF filters to limit the packets captured.

### <span id="page-9-1"></span>**Syntax**

The basic syntax for running tcpdump with a BPF filter is as follows, where *options* are the command line parameters for tcpdump, and *filter* is a filter in the format described previously:

root@kali:~# tcpdump *options filter*

To see a list of possible *options*, use "-*help"*, or ror a fuller description, refer to the tcpdump man pages:

root@kali:~# tcpdump –help

root@kali:~# man tcpdump

Brought to you by:

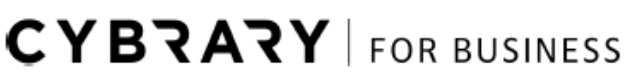

### <span id="page-10-0"></span>**Examples**

Capture up to five packets destined for the host cybrary.it:

root@kali:~# tcpdump -c 5 dst host cybrary.it

List available interfaces to listen to / capture from:

root@kali:~# tcpdump -D

Specify which interface to listen to (in this case *lo*, which is the Loopback; i.e.

root@kali:~# tcpdump -i lo

Capture without translating addresses to names (i.e. show IP addresses instead of hostnames)

root@kali:~# tcpdump -n

Capture all packets and write them to a file named *capture-log*:

root@kali:~# tcpdump -w capture-log

Capture the first 25 packets of TCP data destined for either port 80 or 8080, and write the contents of those packets to the file *capture-log*:

root@kali:~# tcpdump -c 25 -w capture-log tcp dst port 80 or 8080

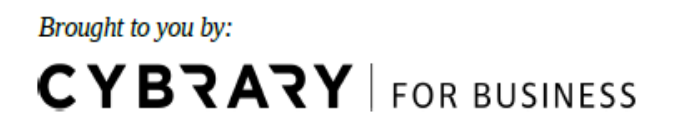